## **Aprendizado auto-supervisionado**

O aprendizado auto-supervisionado (self-supervised learning, SSL) é um paradigma de aprendizado de máquina utilizado quando a quantidade de dados rotulados é pequena. Este paradigma usa dados não-rotulados para resolver, em primeiro lugar, um problema artificial ("tarefa-pretexto" ou "pretext-task"). A tarefa-pretexto deve utilizar rótulos que podem ser obtidos automaticamente. Por exemplo, é possível rotacionar as imagens de treino aleatoriamente de 0°, 90°, 180° ou 270° e associar rótulos 0, 1, 2 ou 3 respectivamente a imagens rotacionadas por esses ângulos. A tarefapretexto, neste caso, é determinar o ângulo de rotação da imagem.

Resolvendo a tarefa-pretexto, o modelo aprende a extrair os atributos úteis que podem ser utilizados na tarefa verdadeira ("tarefa-jusante" ou "downstream-task"). Efetua-se o aprendizado de transferência para ajustar o modelo da tarefa-pretexto para a tarefa-jusante (usando os poucos dados rotulados disponíveis).

Assim, o pipeline SSL típico consiste em duas etapas. Primeiro, o modelo aprende a resolver uma tarefa-pretexto (tarefa de classificação auxiliar) usando os dados não-rotulados juntamente com pseudo-rótulos calculados automaticamente. Em segundo lugar, esse modelo é transferido para a tarefa real (tarefa-jusante) e é feito um ajuste fino do modelo com aprendizado supervisionado usando os poucos rótulos disponíveis. Por esse motivo, o SSL pode ser descrito como uma forma intermediária entre aprendizado não-supervisionado e supervisionado.

Vamos estudar SSL através de um exemplo bem simples, que classifica o CIFAR10 usando poucos dados de treino rotulados e muitos dados não-rotulados.

A tarefa-pretexto será reconhecer o ângulo de rotação (0°, 90°, 180° ou 270°) das imagens nãorotuladas.

## **I. CIFAR10 com rotação**

O site abaixo traz a classificação de CIFAR10 usando SSL+SL e compara com abordagem puramente SL:

```
https://medium.com/analytics-vidhya/self-supervised-learning-for-image-classification-263e320fff07
https://github.com/larsh0103/SSL_Experiement
https://github.com/larsh0103/SSL_Experiement/blob/master/SSL_Experiment_CIFAR10.ipynb
```
O código do site roda corretamente, fazendo apenas pequenas correções.

Executei o código parte em Colab e parte em computador local: [https://colab.research.google.com/drive/1df3lthUVqhLCLL8f4QmmUhVMaIWJCLOM?usp=share\\_link](https://colab.research.google.com/drive/1df3lthUVqhLCLL8f4QmmUhVMaIWJCLOM?usp=share_link) ~/deep/keras/ssl/cifar10

Como sabemos, o conjunto de dados CIFAR10 consiste em imagens coloridas 32×32 (50.000 imagens de treinamento e 10.000 de teste), divididas em 10 classes.

Na tarefa pretexto, cada uma das 50.000 imagens de treino é rotacionada aleatoriamente em 0°, 90º, 180° ou 270°. A tarefa pretexto é reconhecer a rotação. O treino demora um tempo considerável (algo como 12 horas). As curvas de perda e acuracidade da tarefa pretexto obtidas estão abaixo.

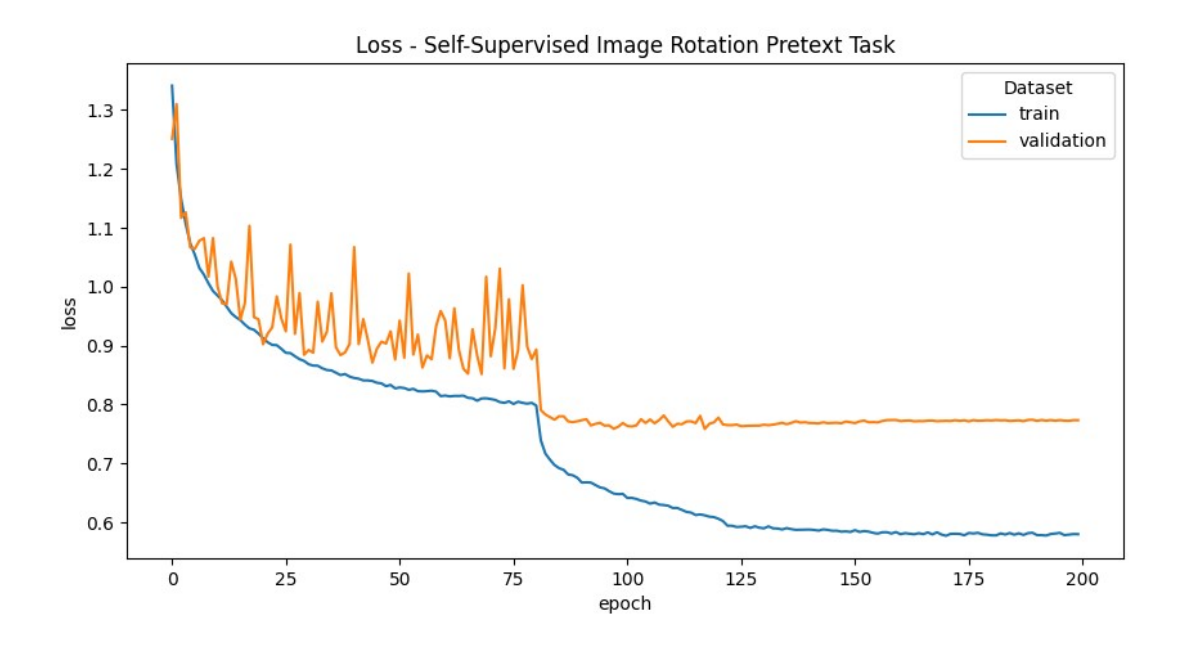

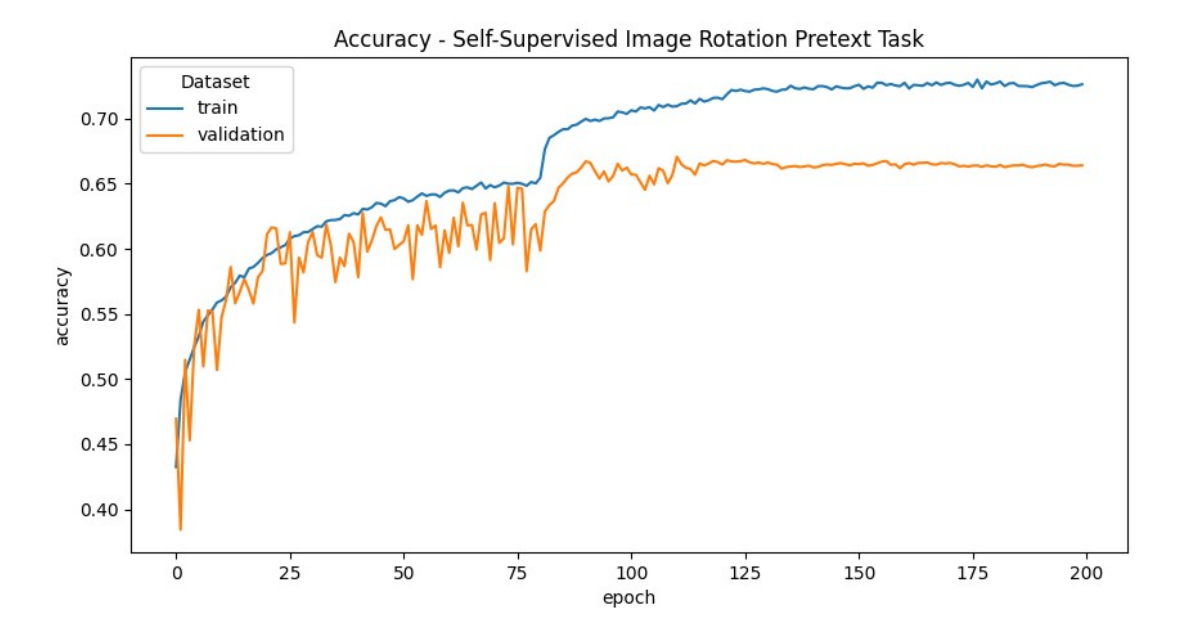

O programa ssl1.py abaixo é uma adaptação do programa original que só cria o modelo que resolve o problema-pretexto.

**# -\*- coding: utf-8 -\*-** #ssl1.py: Roda somente SSL backbone #https://medium.com/analytics-vidhya/self-supervised-learning-for-image-classification-263e320fff07 #https://github.com/larsh0103/SSL\_Experiement import tensorflow.keras as keras<br>from tensorflow.keras.layers import Dense, Conv2D, BatchNormalization, Activation<br>from tensorflow.keras.layers import AveragePooling2D, Input, Flatten<br>from tensorflow.keras.callbacks import from tensorflow.keras.preprocessing.image import ImageDataGenerator<br>from tensorflow.keras.regularizers import l2<br>from tensorflow.keras import backend as K<br>from tensorflow.keras.models import Model<br>from tensorflow.keras.dat **import** numpy **as** np **import** os**; import** sys **from** sklearn**.**model\_selection **import** StratifiedKFold **import** seaborn **as** sns **import** pandas **as** pd **import** random**; import** pickle **import** matplotlib**.**pyplot **as** plt **import** tensorflow **as** tf gpus **=** tf**.**config**.**experimental**.**list\_physical\_devices**(**'GPU'**) if** gpus**: for** gpu **in** gpus**: try:** tf**.**config**.**experimental**.**set\_memory\_growth**(**gpu**, True)** logical\_gpus = tf.config.experimental.list\_logical\_devices('GPU')<br>print(len(gpus), 'Physical GPUs,', len(logical\_gpus), 'Logical GPUs')<br>except RuntimeError as e: **print(**e**) def** rotate\_image**(**im**,**iterations**=None): if not** iterations**:** iterations **=** random**.**randint**(**0**,**3**)** y **= [**0**,**0**,**0**,**0**]** y**[**iterations**]=**1 **for** i **in** range**(**iterations**):** im **=** np**.**rot90**(**im**) return** im**,**y ### Resnet Implementation taken from David Yang **def** lr\_schedule**(**epoch**):** lr = 1e-3<br>
if epoch > 180: lr \*= 0.5e-3<br>
elif epoch > 160: lr \*= 1e-3<br>
elif epoch > 120: lr \*= 1e-2<br>
elif epoch > 80: lr \*= 1e-1 **print(**'Learning rate: '**,** lr**) return** lr **def** resnet\_layer**(**inputs**,** num\_filters**=**16**,** kernel\_size**=**3**,** strides**=**1**,** activation**=**'relu'**,** batch\_normalization**=True,** conv\_first**=True):**

```
 conv = Conv2D(num_filters,
 kernel_size=kernel_size,
 strides=strides,
                                 padding='same',
 kernel_initializer='he_normal',
 kernel_regularizer=l2(1e-4))
       x = inputs
        if conv_first:
 x = conv(x)
 if batch_normalization:
 x = BatchNormalization()(x)
 if activation is not None:
 x = Activation(activation)(x)
        else:
               if batch_normalization:
 x = BatchNormalization()(x)
 if activation is not None:
 x = Activation(activation)(x)
              x = \arccos(x) return x
def resnet_v1(input_shape, depth, num_classes=10):
 if (depth - 2) % 6 != 0:
 raise ValueError('depth should be 6n+2 (eg 20, 32, 44 in [a])')
# Start model definition.<br>num_filters = 16<br>num_res_blocks = int((depth - 2) / 6)<br>inputs = Input(shape=input_shape)<br>x = resnet_layer(inputs=inputs)<br># Instantiate the stack of residual units<br>for stack in range(3):<br>for resolu
                     if stack > 0 and res_block == 0:<br>
if stack > 0 and res_block == 0: # first layer but not first stack<br>
strides = 2 # downsample
 strides = 2 # downsample
 y = resnet_layer(inputs=x,
                                                      num_filters=num_filters,
                                                      strides=strides)
                      y = resnet_layer(inputs=y,
num_filters=num_filters,<br>ativation=None,<br>if stack > 0 and res_block == 0: # first layer but not first stack<br># linear projection residual shortcut connection to match
                              # changed dims
 x = resnet_layer(inputs=x,
 num_filters=num_filters,
 kernel_size=1,
 strides=strides,
                                                             activation=None,
                                                             batch_normalization=False)
 x = keras.layers.add([x, y])
 x = Activation('relu')(x)
 num_filters *= 2
 # Add classifier on top.
 # v1 does not use BN after last shortcut connection-ReLU
x = AveragePooling2D(pool_size=8)(x)<br>y = Flatten()(x)<br>outputs = Dense(num_classes,<br>activation='softmax',<br>kernel_initializer='he_normal')(y)<br># Instantiate model = Model(inputs=inputs, outputs=outputs)<br>return model
def make_rotated_data(Train,Test,subtract_pixel_mean=True):
model_name='cifar100SLL'<br>xy_rot_train = list(zip(*[rotate_image(im) for im in Train[0]]))<br>xy_rot_test = list(zip(*[rotate_image(im) for im in Test[0]]))
x_rot_train=np.array(xy_rot_train[0][:]).astype('float32')/255<br>y_rot_train=np.array(xy_rot_train[1][:])<br>x_rot_test=np.array(xy_rot_test[0][:]).astype('float32')/255<br>y_rot_test=np.array(xy_rot_test[1][:])
        if subtract_pixel_mean:
 x_rot_train_mean = np.mean(x_rot_train, axis=0)
 x_rot_train -= x_rot_train_mean
               x_rot_test -= x_rot_train_mean
        return x_rot_train,y_rot_train,x_rot_test,y_rot_test
def make_ssl_backbone(Train, Test, save_dir, model_name, input_shape=(32,32,3), n=3):<br>x_rot_train, y_rot_train, x_rot_test, y_rot_test = make_rotated_data(Train, Test)<br># Computed depth from supplied model parameter n<br>dept
resnet_model= resnet_v1(input_shape=input_shape, depth=depth)<br>x = Dense(4,activation='softmax')(resnet_model.layers[-2].output)<br>model = keras.Model(resnet_model.inputs,x)
filepath = os.path.join(save_dir, model_name)<br># Prepare callbacks for model saving and for learning rate adjustment.<br>checkpoint = ModelCheckpoint(filepath=filepath, monitor='val_accuracy', verbose=1, save_best_only=True)
lr_scheduler = LearningRateScheduler(lr_schedule)<br>lr_reducer = ReduceLROnPlateau(factor=np.sqrt(0.1), cooldown=0, patience=10, min_lr=0.5e-6)<br>callbacks = [checkpoint, lr_reducer, lr_scheduler]
 optimizer = keras.optimizers.Adam()
 model.compile(optimizer='adam', loss='categorical_crossentropy', metrics=['accuracy'])
        datagen = ImageDataGenerator(
featurewise_center=False, # set input mean to 0 over the dataset<br>samplewise_center=False, # set each sample mean to 0<br>featurewise_std_normalization=False, # divide inputs by std of dataset<br>samplewise_std_normalizatio
```
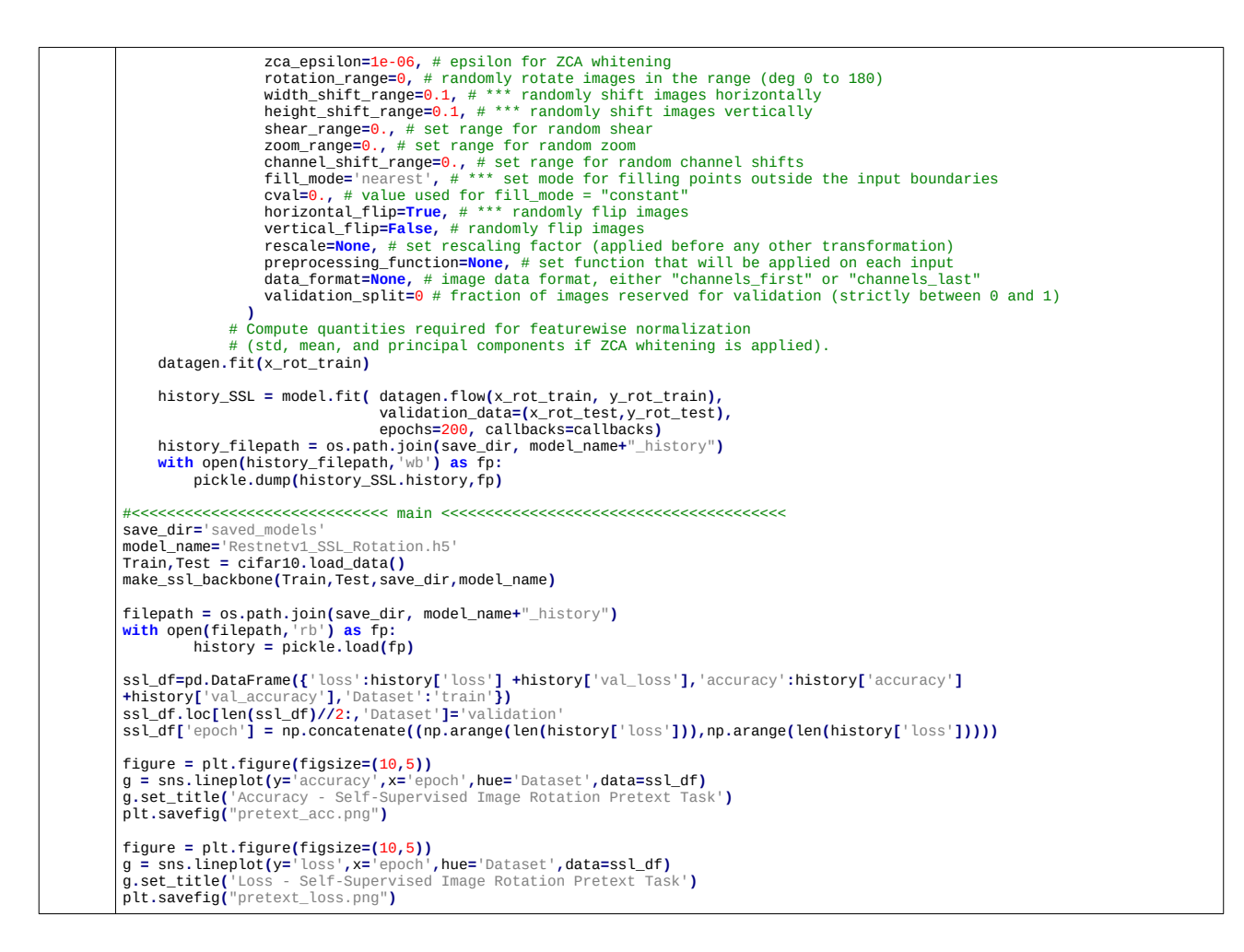

Este programa vai gerar:

1) O modelo SSL em saved\_models/Restnetv1\_SSL\_Rotation.h5

2) A história de progresso do treino em saved\_models/Restnetv1\_SSL\_Rotation.h5\_history

3) Os gráficos de acuracidade e loss como pretext\_acc.png e pretext\_loss.png.

O programa primeiro lê o BD Cifar10, obtendo variáveis Train e Test (que são tuples consistindo de imagem e rótulo):

```
 Train,Test = cifar10.load_data()
    # Train <class 'tuple'> 2
 # Train[0] (50000, 32, 32, 3) uint8
 # Train[1] (50000, 1) uint8
    # Test <class 'tuple'> 2
    # Test[0] (10000, 32, 32, 3) uint8
    # Test[1] (10000, 1) uint8
```
Essas variáveis são convertidas em variáveis da tarefa-pretexto (rotated) com:

```
 x_rot_train, y_rot_train, x_rot_test, y_rot_test = make_rotated_data(Train, Test)
    # x_rot_train (50000, 32, 32, 3) float32
 # y_rot_train (50000, 4) int64
 # x_rot_test (10000, 32, 32, 3) float32
 # y_rot_test (10000, 4) int64
```
As variáveis *y* são codificadas usando one-hot encoding.

O pré-processamento (converter para uint8 para float32 [0, 1] e subtrair média) é feito na função make\_rotated\_data.

Uma vez criado o modelo que resolve tarefa-pretexto, vamos resolver a tarefa-jusante, que é classificar imagens em uma das 10 categorias do Cifar-10. Tarefa-jusante é testada duas vezes: usando somente SL e usando SSL+SL.

No caso somente SL, o modelo ResNet é inicializado com pesos aleatórios usando a inicialização padrão de Keras (Glorot). Este modelo é treinado usando os dados rotulados.

No caso de SSL+SL, os pesos iniciais são lidos do arquivo criado pelo SSL na etapa anterior: saved\_models/Restnetv1\_SSL\_Rotation.h5

Depois, as camadas de topo são descartados e substituídos por novas camadas de topo (uma camada densa com 10 saídas):

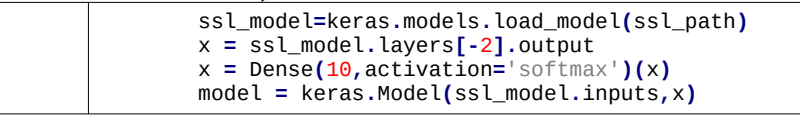

Depois, efetua-se um aprendizado de transferência usando os dados rotulados.

Rodando o programa original, obtemos os gráficos abaixo:

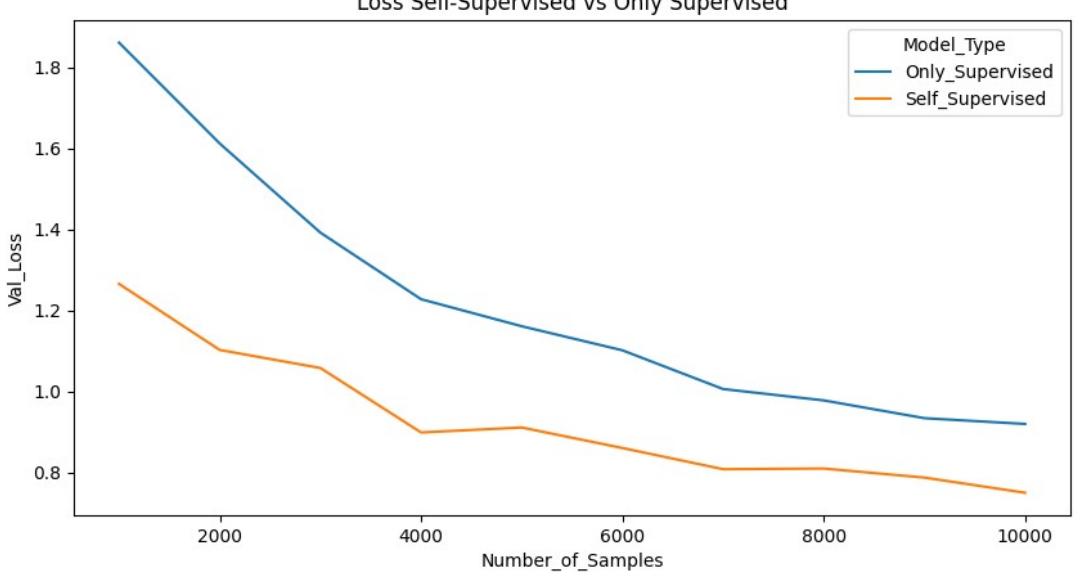

Loss Self-Supervised vs Only Supervised

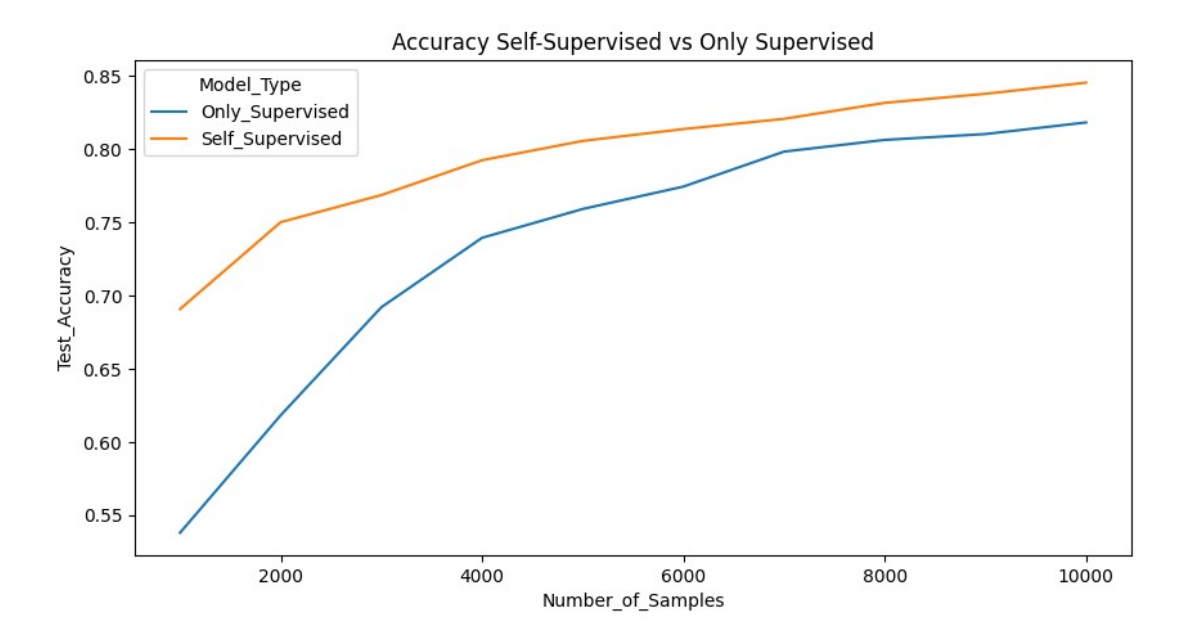

Como se pode ver, SSL+SL tem desempenho consideravelmente melhor do que somente SL, principalmente quando há poucos dados rotulados. *Number\_of\_samples* = 1000 significa que serão usadas 100 imagens de cada uma das 10 classes na aprendizagem supervisionada.

Porém, também se pode notar que a acuracidade obtida usando SSL + SL com 10.000 amostras rotuladas (≈85%) está bem abaixo das acuracidades obtidas fazendo SL padrão com 50.000 amostras rotuladas (≈92%, veja a apostila cifar-ead). Seria interessante testar qual é a maior taxa de acerto a que se chega usando 10.000 amostras rotuladas sem SSL.

O programa ssl3.py abaixo é uma versão simplificada do programa original e de execução mais rápida. Em vez de traçar o gráfico para diferentes *number\_of\_samples*, simplesmente imprime as acuracidades e losses de SL e SSL+SL para um dado *n\_labels* (sinônimo de *number\_of\_samples*). Por exemplo, *n\_labels* = 5.000 significa que 50.000 imagens de treino foram quebradas em *n\_splits* = 10. Cada *split* tem 5.000 imagens e estas imagens foram usadas para treino.

É interessante observar a função de *sklearn*:

StratifiedKFold**(**n\_splits**=**n\_splits**,** random\_state**=**random\_state**,** shuffle**=True)** Esta função gera amostras estratificadas (com número de amostras balanceado por classe) para teste k-fold cross validation. Esta função pode ser útil em muitas outras aplicações.

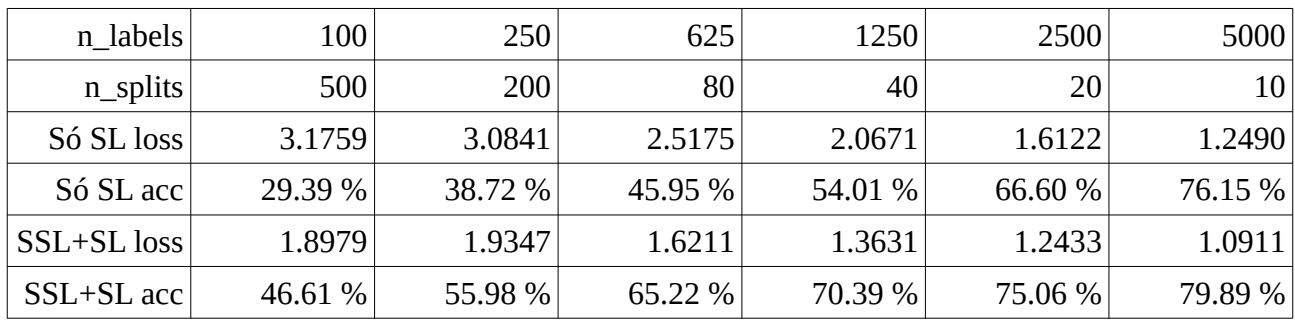

```
-*- coding: utf-8 -*-
#ssl3.py: Usa SSL backbone, gerado por ssl1.py<br>#Testa SL e SSL+SL apenas para 1000 amostras rotuladas.<br>#https://medium.com/analytics-vidhya/self-supervised-learning-for-image-classification-263e320fff07
#https://github.com/larsh0103/SSL_Experiement
import tensorflow.keras as keras<br>from tensorflow.keras.layers import Dense, Conv2D, BatchNormalization, Activation<br>from tensorflow.keras.layers import AveragePooling2D, Input, Flatten<br>from tensorflow.keras.callbacks import
from tensorflow.keras.models import Model
from tensorflow.keras.datasets import cifar10
import numpy as np
import os; import sys
from sklearn.model_selection import StratifiedKFold
import seaborn as sns
import pandas as pd
import random; import pickle
import matplotlib.pyplot as plt
import tensorflow as tf
gpus = tf.config.experimental.list_physical_devices('GPU')
if gpus:
 for gpu in gpus:
              try:
                    tf.config.experimental.set_memory_growth(gpu, True)
logical_gpus = tf.config.experimental.list_logical_devices('GPU')<br>print(len(gpus), 'Physical GPUs,', len(logical_gpus), 'Logical GPUs')<br>except RuntimeError as e:
                    print(e)
def preprocess_data(x_train,y_train,x_test,y_test,subtract_pixel_mean=True):<br># Normalize data.<br>x_train = x_train.astype('float32') / 255<br>x_test = x_test.astype('float32') / 255<br># If subtract pixel mean is enabled
       if subtract_pixel_mean:
 x_train_mean = np.mean(x_train, axis=0)
 x_train -= x_train_mean
              x_test -= x_train_mean
       return x_train,y_train,x_test,y_test
def resnet_layer(inputs,
 num_filters=16,
                             kernel_size=3,
                             strides=1,
                             activation='relu',
                             batch_normalization=True,
 conv_first=True):
 conv = Conv2D(num_filters,
 kernel_size=kernel_size,
 strides=strides,
 padding='same',
 kernel_initializer='he_normal',
 kernel_regularizer=l2(1e-4))
          x = inputs
       if conv_first:
 x = conv(x)
 if batch_normalization:
 x = BatchNormalization()(x)
 if activation is not None:
 x = Activation(activation)(x)
       else:
 if batch_normalization:
 x = BatchNormalization()(x)
 if activation is not None:
 x = Activation(activation)(x)
             x = \text{conv}(x) return x
def resnet_v1(input_shape, depth, num_classes=10):<br>
if (depth - 2) % 6 != 0:<br>
raise ValueError('depth should be 6n+2 (eg 20, 32, 44 in [a])')<br>
# Start model definition.
 num_filters = 16
 num_res_blocks = int((depth - 2) / 6)
 inputs = Input(shape=input_shape)
 x = resnet_layer(inputs=inputs)
 # Instantiate the stack of residual units
 for stack in range(3):
 for res_block in range(num_res_blocks):
 strides = 1
 if stack > 0 and res_block == 0: # first layer but not first stack
                            strides = 2 # downsample
 y = resnet_layer(inputs=x,
 num_filters=num_filters,
 strides=strides)
 y = resnet_layer(inputs=y,
num_filters=num_filters,<br>
atcivation=None = 0:<br>
if stack > 0 and res_block == 0: # first layer but not first stack<br>
# linear projection residual shortcut connection to match<br>
# changed dims<br>
x = resnet_layer(inputs=x,
                                                         num_filters=num_filters,
                                                         kernel_size=1,
                                                         strides=strides,
                                                         activation=None,
                                                         batch_normalization=False)
```

```
x = keras.layers.add([x, y])<br>
x = Activation('relu')(x)<br>
num_filters *= 2<br>
# Add classifier on top.
 # v1 does not use BN after last shortcut connection-ReLU
 x = AveragePooling2D(pool_size=8)(x)
       y = Flatten()(x)
 outputs = Dense(num_classes,
 activation='softmax',
 kernel_initializer='he_normal')(y)
      # Instantiate model.
      model = Model(inputs=inputs, outputs=outputs)
      return model
### Resnet Implementation taken from David Yang
     definition<br>
definition<br>
definition<br>
definition<br>
definition<br>
definition<br>
definition<br>
definition
lr = 1e-3<br>
if epoch > 180: lr *= 0.5e-3<br>
elif epoch > 160: lr *= 1e-3<br>
elif epoch > 120: lr *= 1e-2<br>
elif epoch > 80: lr *= 1e-1
      print('Learning rate: ', lr)
       return lr
# <<<<<<<<<<<<<<<<<<<<<<<<<<<<<<<<<<<<<<<<<<<<<<<<<<<<<<<<<<<<<<<<<<<<<<<<<<<<<
def train_models_datasplit(x_train, y_train, x_test, y_test,
 batch_size = 128, epochs=200, data_augmentation=True,
 num_classes=10,
 n=3, ssl_path=None, dataset='cifar10', input_shape=(32,32,3),
 n_labels=1000, random_state=689):
# Convert class vectors to binary class matrices.<br>y_test = keras.utils.to_categorical(y_test, num_classes)<br># Computed depth from supplied model parameter n<br>depth = n * 6 + 2<br># Model name, depth and version
      # model_type = 'ResNet%d' % depth
      # Ensure that data increments consist of class balanced data
 n_splits = x_train.shape[0]//n_labels # 10000/1000=10
 print("n_labels=",n_labels,"n_splits=",n_splits)
skf = StratifiedKFold(n_splits=n_splits, random_state=random_state, shuffle=True)<br>index = next(skf.split(x_train,y_train))<br>test_index=index[1] #5000
      print("Numero de amostras rotuladas:",test_index.shape[0])
      print(y_train[test_index])
 for i in range(10):
 print("Numero de %d:"%(i), np.count_nonzero(y_train[test_index]==i) )
       y_train_t = keras.utils.to_categorical(y_train, num_classes)[test_index]
       if ssl_path:
            ssl_model=keras.models.load_model(ssl_path)
 x = ssl_model.layers[-2].output
 x = Dense(10,activation='softmax')(x)
             model = keras.Model(ssl_model.inputs,x)
      else:
            model = resnet_v1(input_shape=input_shape, depth=depth)
      model.compile(loss='categorical_crossentropy',
                            optimizer=Adam(learning_rate=lr_schedule(0)),
                            metrics=['accuracy'])
 # model.summary()
 # print(model_type)
# Prepare model model saving directory.<br>save_dir = os.path.join(os.getcwd(), 'saved_models')<br>#model_name = dataset + '_%s_model.h5' % model_type +"_"+ str((i/n_splits)*100)<br># if not os.path.isdir(save_dir):<br># os.makedirs(s
      # filepath = os.path.join(save_dir, model_name)
      # Prepare callbacks for model saving and for learning rate adjustment.
 # checkpoint = ModelCheckpoint(filepath=filepath,
 # monitor='val_loss',
                                                                 verbose=1,<br>save_best_only=True)
 # save_best_only=True)
 lr_scheduler = LearningRateScheduler(lr_schedule)
      lr_reducer = ReduceLROnPlateau(factor=np.sqrt(0.1), cooldown=0, patience=5, min_lr=0.5e-6)
      callbacks = [ lr_reducer, lr_scheduler]
        Run training, with or without data augmentation.
 if not data_augmentation:
 print('Not using data augmentation.')
 model.fit(x_train, y_train, batch_size=batch_size, epochs=epochs,
                            validation_data=(x_test, y_test), shuffle=True, callbacks=callbacks)
      else:
 print('Using real-time data augmentation.')
 # This will do preprocessing and realtime data augmentation:
 datagen = ImageDataGenerator(
 featurewise_center=False, # set input mean to 0 over the dataset
 samplewise_center=False, # set each sample mean to 0
featurewise_std_normalization=False, # divide inputs by std of dataset<br>samplewise_std_normalization=False, # divide each input by its std<br>zca_whitening=False, # apply ZCA whitening<br>ca_epsilon=1e-06, # epsilon for ZCA
```
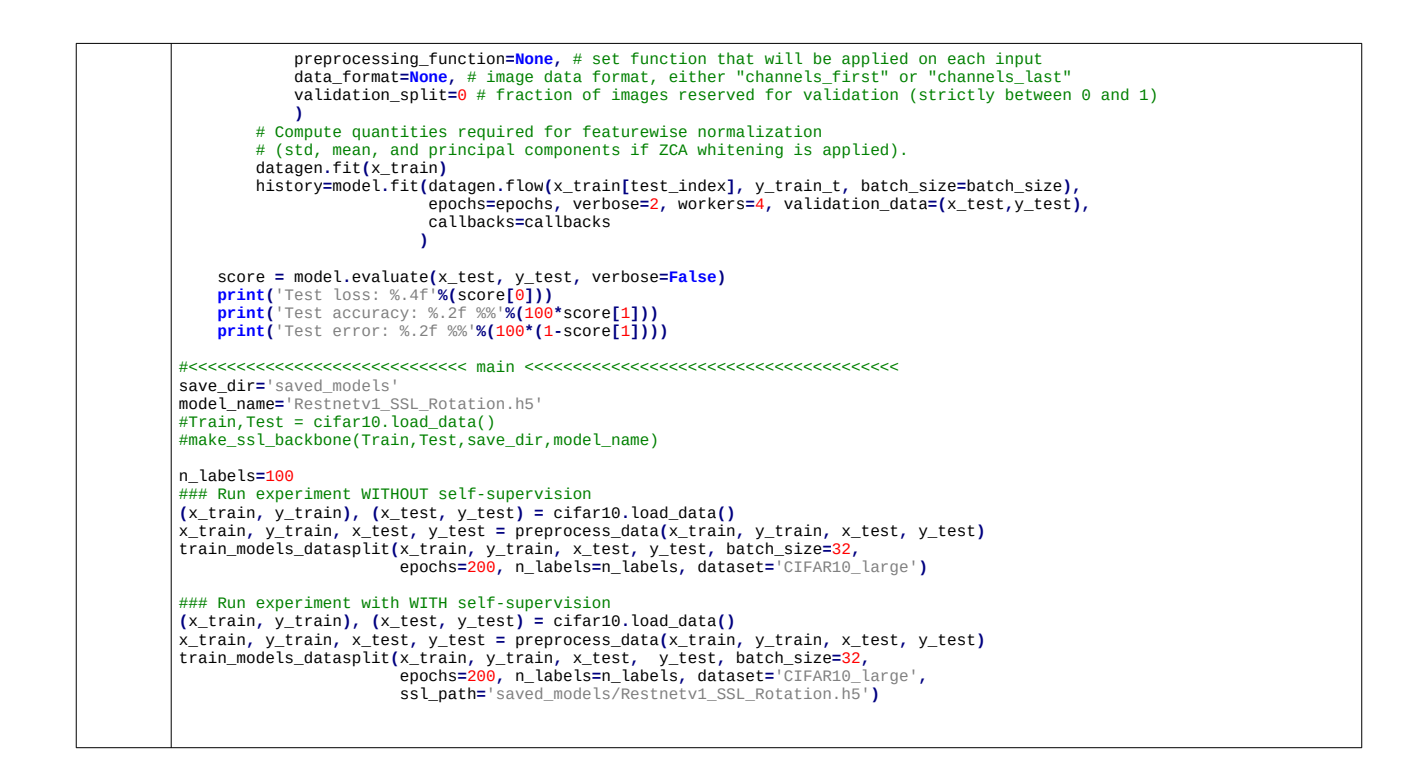

**Outras tarefas-pretexto**

Vamos tentar usar contrastive self-supervised learning. <https://ankeshanand.com/blog/2020/01/26/contrative-self-supervised-learning.html>

O seguinte blog faz SSL (contrastive, SimSiam) em cifar10 usando Keras: <https://keras.io/examples/vision/simsiam/>

Neste blog, referencia um resnet20 projetado especifricamente para classificar cifar10. Parece que chega a taxa de acerto de somente 23.39%.

Artigo de SimSiam (usa somente pares de imagens distorcidas, não usa exemplos negativos): <https://arxiv.org/abs/2011.10566>

O seguinte blog traz supervised contrastive learning.

<https://keras.io/examples/vision/supervised-contrastive-learning/>

Chega a taxa de acerto de 81.62% para classificar Cifar10, o que seria uma taxa baixa se o treino for supervisionado.

Vamos usar BD STL-10, construido especificamente para testar self-supervised learning: <https://ai.stanford.edu/~acoates/stl10/>

10 classes: 1=airplane, 2=bird, 3=car, 4=cat, 5=deer, 6=dog, 7=horse, 8=monkey, 9=ship, 10=truck. Images are 96x96 pixels, color. 500 training images (10 pre-defined folds), 800 test images per class. 100000 unlabeled images for unsupervised learning. These examples are extracted from a similar but broader distribution of images. For instance, it contains other types of animals (bears, rabbits, etc.) and vehicles (trains, buses,

etc.) in addition to the ones in the labeled set.

Images were acquired from labeled examples on ImageNet.

Nota: Há 5000 imagens de treino e cada imagem aparece em 2 folds diferentes, de forma que em cada fold são usadas 1000 imagens de treino.

AX.shape= (5000, 96, 96, 3) AY.shape= (5000,) QX.shape= (8000, 96, 96, 3) QY.shape= (8000,) UX.shape= (100000, 96, 96, 3) fold\_indices.shape= (10, 1000)

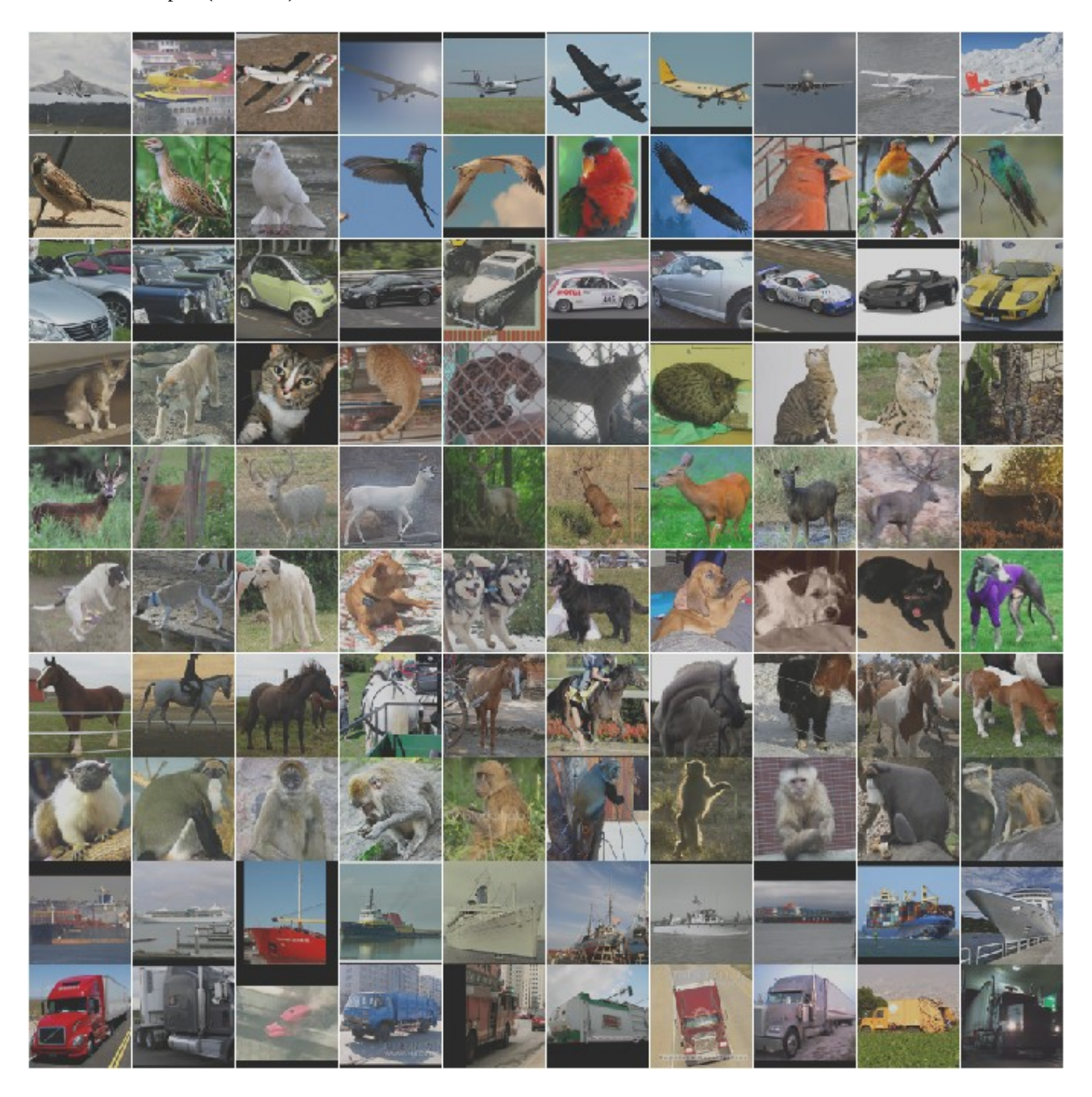

Uma cópia desse BD está em ~/haebase/stl10/stl10\_binary.tar.gz. Esse BD descompactado está em ~/haebase/stl10/stl10\_binary. A rotina de download, descompactação e leitura desse BD, baseado nas rotinas disponibilizadas no site original, está em ~/haebase/stl10/stl10-master/le\_stl10.py.

```
#le_stl10.py
import os, sys, tarfile, errno
import numpy as np
import matplotlib.pyplot as plt
if sys.version_info >= (3, 0, 0):
 import urllib.request as urllib # ugly but works
else:
    import urllib
def download_and_extract(data_parent_dir,url):
 if not os.path.exists(data_parent_dir):
os.makedirs(data_parent_dir)<br>filename = url.split('/')[-1]<br>filepath = os.path.join(data_parent_dir, filename)<br>if not os.path.exists(filepath):<br>def _progress(count, block_size, total_size):<br>sysstdout.write('\'Downloading %s
sys.stdout.flush()<br>filepath, _ = urllib.urlretrieve(DATA_URL, filepath, reporthook=_progress)<br>print('\nDownloaded', filename)<br>tarfile.open(filepath, 'r:gz').extractall(data_parent_dir)
def read_labels(path_to_labels):<br>with open(path_to_labels, 'rb') as f:<br>labels = np.fromfile(f, dtype=np.uint8)<br>labels = labels - 1
         return labels
def read_all_images(path_to_data):<br>with open(path_to_data, 'rb') as f:<br>everything = np.fromfile(f, dtype=np.uint8)<br>images = np.reshape(everything, (-1, 3, 96, 96))<br>images = np.transpose(images, (0, 3, 2, 1))
         return images
def read_folds(path_to_file):<br>with open(path_to_file, 'rt') as f:<br>lines=f.readlines()<br>lines e' list of strings<br>fold_indices=np.empty((10,1000),np.int32)
for l in range(fold_indices.shape[0]):<br>linha=lines[l].split()<br>for c in range(fold_indices.shape[1]):<br>fold_indices[l,c]=int(linha[c])
     return fold_indices
def extract_fold(AX,AY,fold_indices,fold):
AXF=np.empty( (fold_indices.shape[1],AX.shape[1],AX.shape[2],3), AX.dtype )<br>AYF=np.empty( (fold_indices.shape[1],), AY.dtype )<br>for i in range(fold_indices.shape[1]):<br>AXF[i,:,:,:]=AX[fold_indices[fold,i],:,:,:]<br>AYF[i]=AY[fo
     return AXF, AYF
def plot_image(image):
 plt.imshow(image)
    plt.show()
if _name__== "_main__":<br>DATA_PARENT_DIR = "/home/hae/haebase/stl10"<br>DATA_OFFSPR_DIR = "/home/hae/haebase/stl10/stl10_binary"<br>DATA_URL = "http://ai.stanford.edu/~acoates/stl10/stl10_binary.tar.gz"
     download_and_extract(DATA_PARENT_DIR, DATA_URL)
AX = read_all_images(os.path.join(DATA_OFFSPR_DIR,"train_X.bin"))<br>AY = read_labels(os.path.join(DATA_OFFSPR_DIR,"train_y.bin"))<br>print("AX.shape=",AX.shape,"AY.shape=",AY.shape) #AX.shape= (5000, 96, 96, 3) AY.shape= (5000,
     for classe in range(10): print((AY==classe).sum(),end=" ")
     print()
QX = read_all_images(os.path.join(DATA_OFFSPR_DIR,"test_X.bin"))<br>QY = read_labels(os.path.join(DATA_OFFSPR_DIR,"test_X.bin"))<br>print("QX.shape=",QX.shape,"QY.shape=",QY.shape) #QX.shape= (8000, 96, 96, 3) QY.shape= (8000,)<br>
     #QUY para testar pretext task
    UX = read_all_images(os.path.join(DATA_OFFSPR_DIR,"unlabeled_X.bin"))
 print("UX.shape=",UX.shape) #UX.shape= (100000, 96, 96, 3)
 for i in range(5): plot_image(UX[i])
 #UY para treinar pretext task
fold_indices = read_folds(os.path.join(DATA_OFFSPR_DIR,"fold_indices.txt"))<br>print("fold_indices.shape=",fold_indices.shape)        #fold_indices.shape= (10, 1000)
     for fold in range(10):
AXF, AYF = extract_fold(AX,AY,fold_indices,fold)<br>print("AYF[0]=",AYF[0]); plot_image(AXF[0])<br>for classe in range(10): print((AYF==classe).sum(),end=" ")
         print()
```
Esta rotina faz as seguintes transformações:

1) Muda os rótulos de 1 a 10 para 0 a 9:

10 classes: 0=airplane, 1=bird, 2=car, 3=cat, 4=deer, 5=dog, 6=horse, 7=monkey, 8=ship, 9=truck.

Vamos tentar resolver este problema usando aprendizagem supervisionada usando ResNet50v2 sem pesos, inspirado em (que usa Cifar10, em vez de STL10):

<https://keras.io/examples/vision/supervised-contrastive-learning/>

~/haelinux/haepi/deep/keras/ssl/stl10/resnet50/supervised1.py

```
#supervised1.py
import os; os.environ['TF_CPP_MIN_LOG_LEVEL']='3'<br>import tensorflow as ff; tf.get_logger().setLevel('ERROR')<br>from tensorflow import keras<br>from tensorflow.keras import layers
import numpy as np
import sys, tarfile, errno
import matplotlib.pyplot as plt
if sys.version_info >= (3, 0, 0): import urllib.request as urllib # ugly but works
else: import urllib
#<<<<<<<<<<<<<<<<<<<<<< Funcoes de leitura <<<<<<<<<<<<<<<<<<<<<<<<<<<<<<<
def download_and_extract(data_parent_dir,url):
 if not os.path.exists(data_parent_dir): os.makedirs(data_parent_dir)
filename = url.split['/')[-1]<br>filename = url.splin[(data_parent_dir, filename)<br>if not os.path.sins(filenath):<br>def _progress(count, block_size, total_size):<br>sys.stdout.write('\rDownloading %s %.2f%%'% (filename,<br>float(count
def read_labels(path_to_labels):
 with open(path_to_labels, 'rb') as f:
 labels = np.fromfile(f, dtype=np.uint8)
 labels = labels - 1
         return labels
def read_all_images(path_to_data):<br>with open(path_to_data, 'rb') as f:<br>everything = np.fromfile(f, dtype=np.uint8)<br>images = np.reshape(everything, (-1, 3, 96, 96))<br>images = np.rtanspose(images, (0, 3, 2, 1))<br>return images
def read_folds(path_to_file):
 with open(path_to_file, 'rt') as f:
 lines=f.readlines()
 #lines e' list of strings
fold_indices=np.empty((10,1000),np.int32)<br>for l in range(fold_indices.shape[0]):<br>linha=lines[1].split()<br>for c in range(fold_indices.shape[1]):<br>for c in range(fold_indices.shape[1]):<br>fold_indices[l,c]=int(linha[c])
 return fold_indices
def extract_fold(AX,AY,fold_indices,fold):<br>AXF=np.empty( (fold_indices.shape[1],AX.shape[2],3), AX.dtype )<br>AYF=np.empty( (fold_indices.shape[1],AX.shape[2],3), AX.dtype )<br>AYF=np.empty( (fold_indices.shape[1]);<br>for i in ran
def plot_image(image):
    plt.imshow(image)
    plt.show()
#<<<<<<<<<<<<<<<<<<< modelo de rede <<<<<<<<<<<<<<<<<<<<<<<<<<<<<<<<<<<<<<<<<<<<<<
data_augmentation = keras.Sequential(
#https://keras.io/examples/vision/supervised-contrastive-learning/
 [
                 layers.Normalization(),
 layers.RandomFlip("horizontal"),
 layers.RandomRotation(0.02),
 layers.RandomWidth(0.2),
                 layers.RandomHeight(0.2),
       ]
)
def create_encoder():
#https://keras.io/examples/vision/supervised-contrastive-learning/
   resnet = keras.applications.ResNet50V2(
        include_top=False, weights=None, input_shape=input_shape, pooling="avg"
    )
inputs = keras.Input(shape=input_shape)<br>augmented = data_augmentation(inputs)<br>outputs = resnet(augmented)<br>model = keras.Model(inputs=inputs, outputs=outputs, name="stl10-encoder")
    return model
def create_classifier(encoder, trainable=True):<br>for layer in encoder.layers:<br>layer.trainable = trainable<br>inputs = keras.Input(shape=input_shape)
features = encoder(inputs)<br>features = layers.Dropout(dropout_rate)(features)<br>features = layers.Dense(hidden_units, activation="relu")(features)<br>features = layers.Dropout(dropout_rate)(features)
```
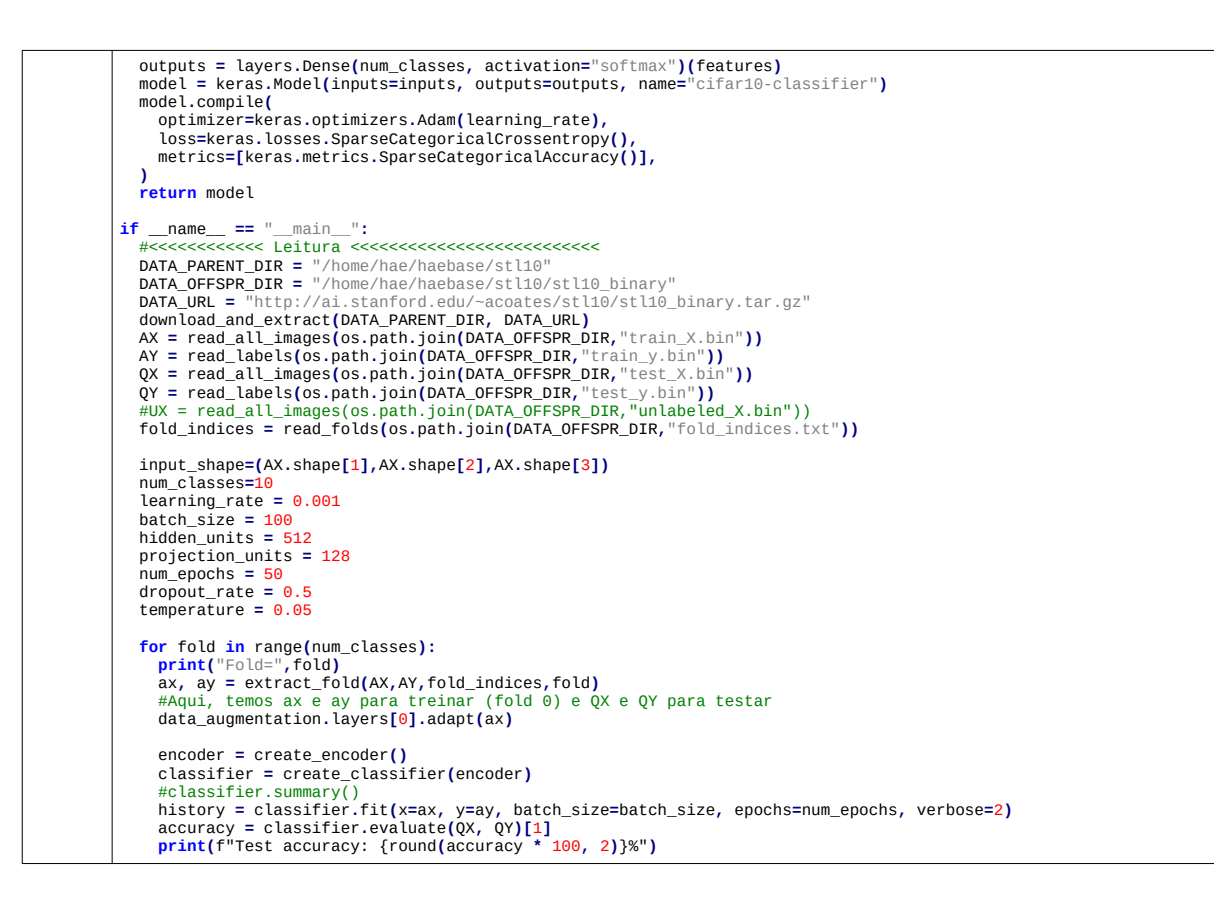

As acuracidades obtidas foram:

32.25%; 28.21%, 26.66%, 27.33%, 38.71%, 29.73% parei de executar aqui antes de atingir 10 folds.

Média = 30,48%

Vou rodar novamente, desta vez usando todas as imagens rotuladas para o treino. ~/haelinux/haepi/deep/keras/ssl/stl10/resnet50/supervised2.py

```
#supervised2.py<br><mark>import os; os.environ['</mark>TF_CPP_MIN_LOG_LEVEL']='3'<br><mark>import t</mark>ensorflow as tf; tf.get_logger().setLevel('ERROR')<br>from tensorflow import keras
from tensorflow.keras import layers
import numpy as np
import sys, tarfile, errno
import matplotlib.pyplot as plt
if sys.version_info >= (3, 0, 0): import urllib.request as urllib # ugly but works
else: import urllib
#<<<<<<<<<<<<<<<<<<<<<< Funcoes de leitura <<<<<<<<<<<<<<<<<<<<<<<<<<<<<<<
def download_and_extract(data_parent_dir,url):<br>if not os.path.exists(data_parent_dir): os.makedirs(data_parent_dir)<br>filename = url.split('/')[-1]<br>ilepath = os.path.join(data_parent_dir, filename)<br>if not os.path.exists(file
def _progress(count, block_size, total_size):<br>sys.stdout.write('\rDownloading %s %.2f%%' % (filename,<br>float(count * block_size) / float(total_size) * 100.0))
sys.stdout.flush()<br>filepath, _ = urllib.urlretrieve(DATA_URL, filepath, reporthook=_progress)<br>print('\nDownloaded', filename)<br>tarfile.open(filepath, 'r:gz').extractall(data_parent_dir)
def read_labels(path_to_labels):<br>with open(path_to_labels, 'rb') as f:<br>labels = np.fromfile(f, dtype=np.uint8)<br>labels = labels - 1
         return labels
def read_all_images(path_to_data):<br>with open(path_to_data, 'rb') as f:<br>everything = np.fromfile(f, dtype=np.uint8)<br>images = np.reshape(everything, (-1, 3, 96, 96))<br>images = np.transpose(images, (0, 3, 2, 1))
         return images
def read_folds(path_to_file):<br>with open(path_to_file, 'rt') as f:<br>lines=f.readlines()<br>#lines e' list of strings<br>fol_indices=np.empty((10,0000),np.int32)<br>for l in range(fold_indices.shape[0]):
 linha=lines[l].split()
 for c in range(fold_indices.shape[1]):
 fold_indices[l,c]=int(linha[c])
     return fold_indices
# def extract_fold(AX, AY, fold_indices, fold):
# AXF=np.empty( (fold_indices.shape[1],AX.shape[1],AX.shape[2],3), AX.dtype )<br># AYF=np.empty( (fold_indices.shape[1],), AY.dtype )<br># for in range(fold_indices.shape[1]):<br># for in range(fold_indices[fold,i];<br># AXF[i]=AY[fol
    # return AXF, AYF
# def plot_image(image):
 # plt.imshow(image)
 # plt.show()
#<<<<<<<<<<<<<<<<<<< modelo de rede <<<<<<<<<<<<<<<<<<<<<<<<<<<<<<<<<<<<<<<<<<<<<<
data_augmentation = keras.Sequential(
#https://keras.io/examples/vision/supervised-contrastive-learning/
        [
                layers.Normalization(),
 layers.RandomFlip("horizontal"),
 layers.RandomRotation(0.02),
                 layers.RandomWidth(0.2),
                layers.RandomHeight(0.2),
        ]
)
def create_encoder():
#https://keras.io/examples/vision/supervised-contrastive-learning/
 resnet = keras.applications.ResNet50V2(
        include_top=False, weights=None, input_shape=input_shape, pooling="avg"
    )
     inputs = keras.Input(shape=input_shape)
     augmented = data_augmentation(inputs)
 outputs = resnet(augmented)
 model = keras.Model(inputs=inputs, outputs=outputs, name="stl10-encoder")
     return model
def create_classifier(encoder, trainable=True):
 for layer in encoder.layers:
 layer.trainable = trainable
inputs = keras.Input(shape=input_shape)<br>features = encoder(inputs)<br>features = layers.Dropout(dropout_rate)(features)<br>features = layers.Dense(hidden_units, activation="relu")(features)<br>features = layers.Dense(hidden_units, 
 model.compile(
 optimizer=keras.optimizers.Adam(learning_rate),
 loss=keras.losses.SparseCategoricalCrossentropy(),
 metrics=[keras.metrics.SparseCategoricalAccuracy()],
```
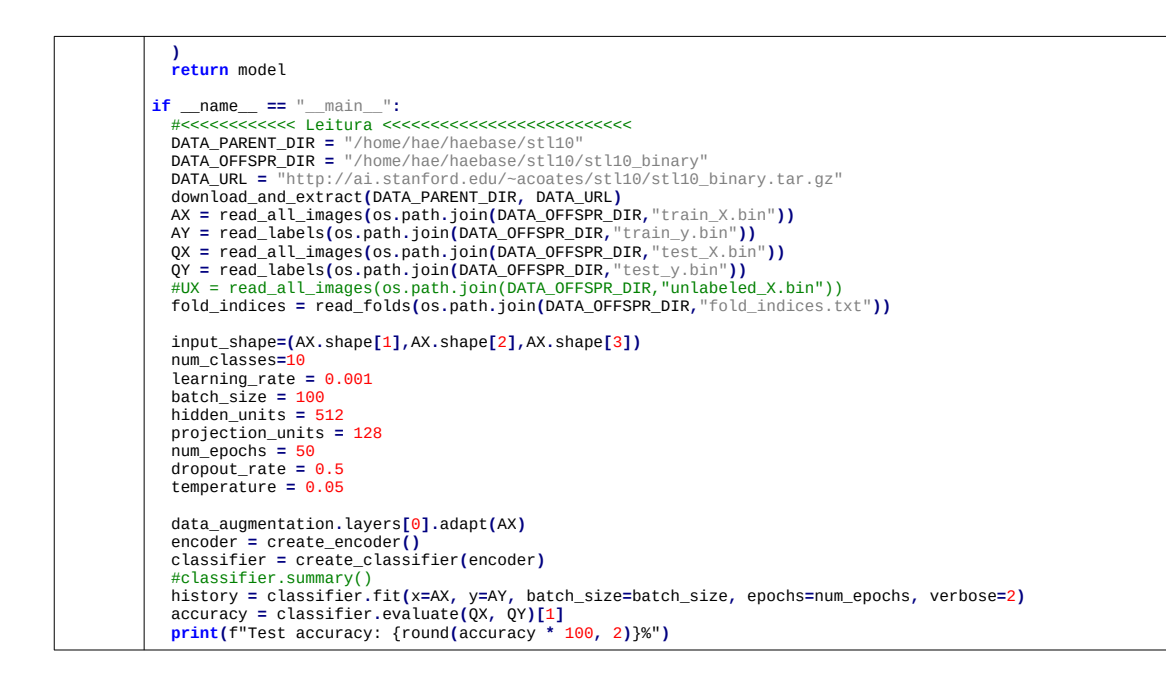

Foi obtida acuracidade de treino: sparse\_categorical\_accuracy=0.9154 E acuracidade de teste: Test accuracy=61.45%.

Agora, vamos usar a abordagem SimCLR de:

[https://keras.io/examples/vision/semisupervised\\_simclr/](https://keras.io/examples/vision/semisupervised_simclr/)

O problema da solução original é que o treino demora algo como 2 dias. Chega a acuracidade de 63%.

Supervised baseline é 61% (batch size = 525 e num epochs=20) que é muito parecida com 61.45% obtido no teste anterior com ResNet50v2). No meu teste, deu acuracidade 59.13%, usando batch\_size de 100 e num\_epochs=50. É menos do que a solução anterior (61,45%), pois aqui a estrutura da rede é mais simples do que ResNetV2.

Aqui, achar a rotação não seria um bom problema-pretexto, pois há imagens onde não é possível reconhecer a rotação.

SimCLR:

O seguinte blog mostra exemplo em Keras SimCLR usando stl10: [https://keras.io/examples/vision/semisupervised\\_simclr/](https://keras.io/examples/vision/semisupervised_simclr/) O problema é que o treino demora algo como 2 dias. Chega a acuracidade de 63%. Supervised baseline é 61%.

NNCLR:

NNCLR está descrito em: <https://arxiv.org/abs/2104.14548> e melhora 3,8% SimCLR.

O seguinte exemplo em Keras usa STL-10 e implementa NNCLR:

<https://keras.io/examples/vision/nnclr/#:~:text=Introduction-,Self-supervised%20learning,with%20ample%20weak%20supervision%20labels>. O treino demora algo como uma hora e meia.

Chega a taxa de acerto de 59%. Diz que melhora se treinar durante mais tempo.

**Conclusão:** 

Não é fácil melhorar rede neural usando SSL.